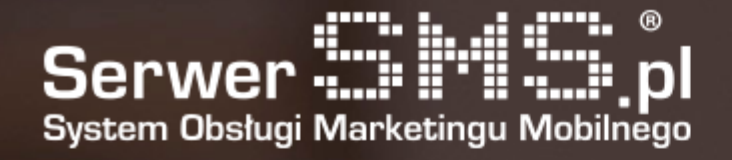

# SQL API Documentation

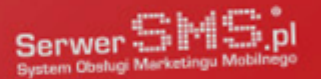

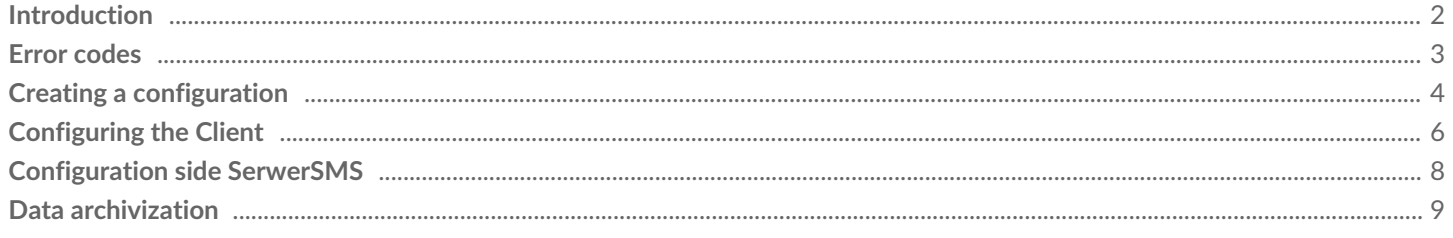

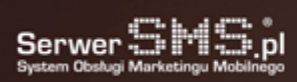

e.

# Introduction

The SQL API service consists in configuring a connection to the database on the SerwerSMS or Client side and creating appropriate tables for sending and receiving messages. The message is sent on the principle of adding a record to the appropriate table in the database. In the case of receiving a message, SerwerSMS will add a new record to the relevant table when receiving the message assigned to the selected Customer.

Connection configuration can take place in two ways:

1. On the SerwerSMS side, i.e. the system creates a separate access to a part of the database and the client operates on the database and tables located on the SerwerSMS platform.

2. On the client's side, ie the client creates a table structure in his own database on his server, configures the settings in the SerwerSams client panel and the SerwerSMS system connects cyclically to the customer's database and checks whether, for example, there are any new records to process. If so, it will download and forward it for processing. Available options:

- dispatch of messages ECO SMS, SMS FULL VOICE

- update delivery reports

- receiving messages SMS ECO+, ND, SC, NDI, SCI

To send SMS ECO+, the sender field should be left empty. For news VOICE, the field should be set to "VOICE".

If you have more than one active SQL API configuration within your main account or user account, incoming messages will be included in the table for each configuration.

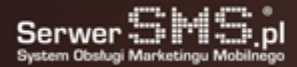

### Error codes

After the message has been delivered, the delivery report should be updated for selected messages (it is also possible that the message will be sent and delivered, however, for various reasons we will not receive a delivery report back then the report in the SQL API will not be updated). In the event of an error related to shipping (unsent) or delivery (undelivered), the system may return, in addition to the delivery report "-1", an additional code o and a description of the problem.

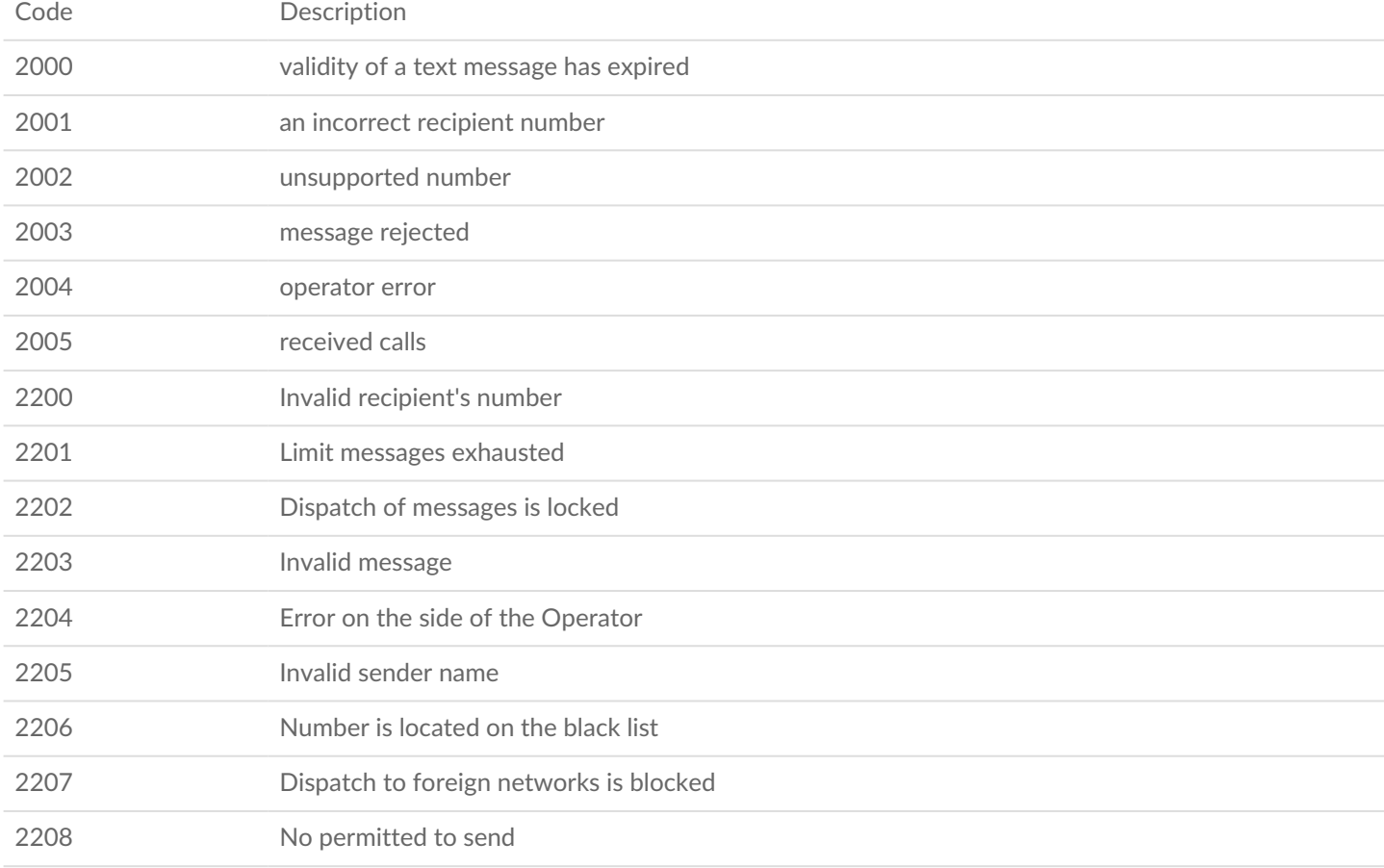

# Creating a configuration

In order for the service to work properly, first you need to create a configuration in the Customer Panel in the tab "Interface settings -> SQL API". The form for adding a new configuration contains the following fields:

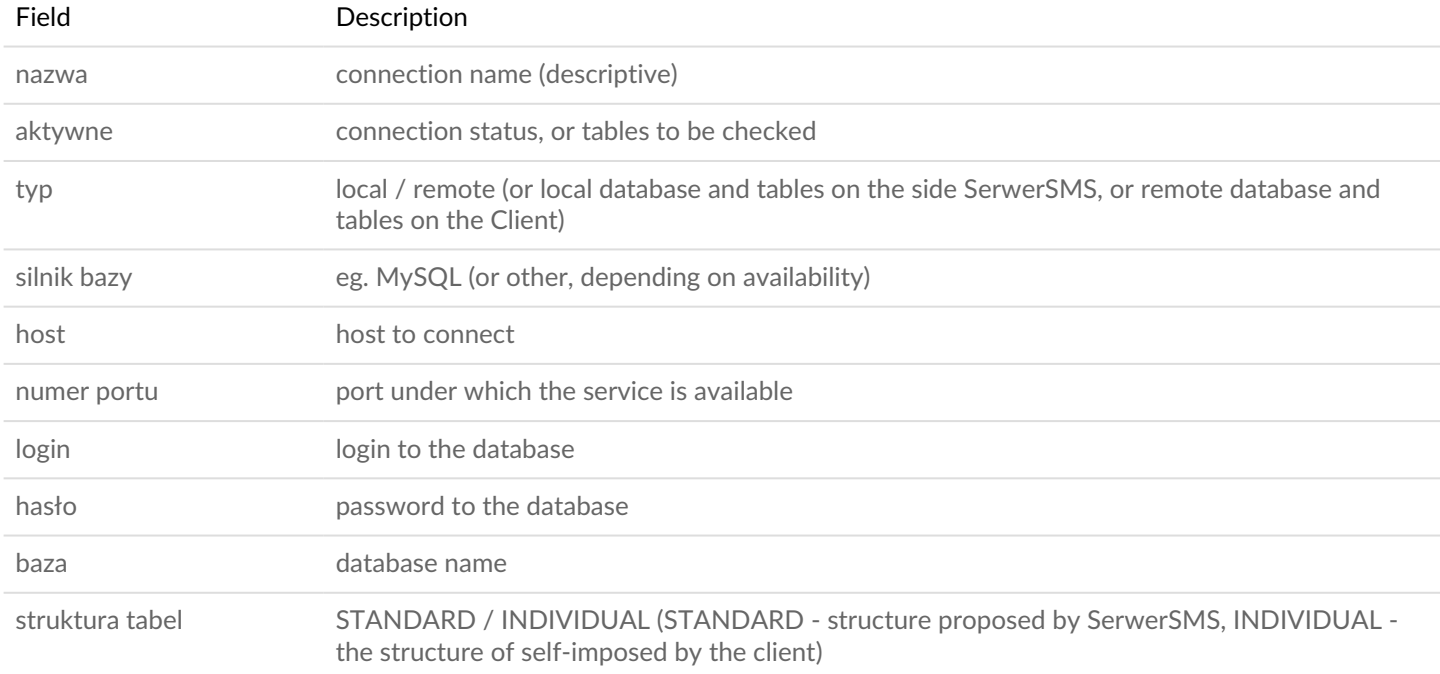

#### For individual table structure sending messages (MT)

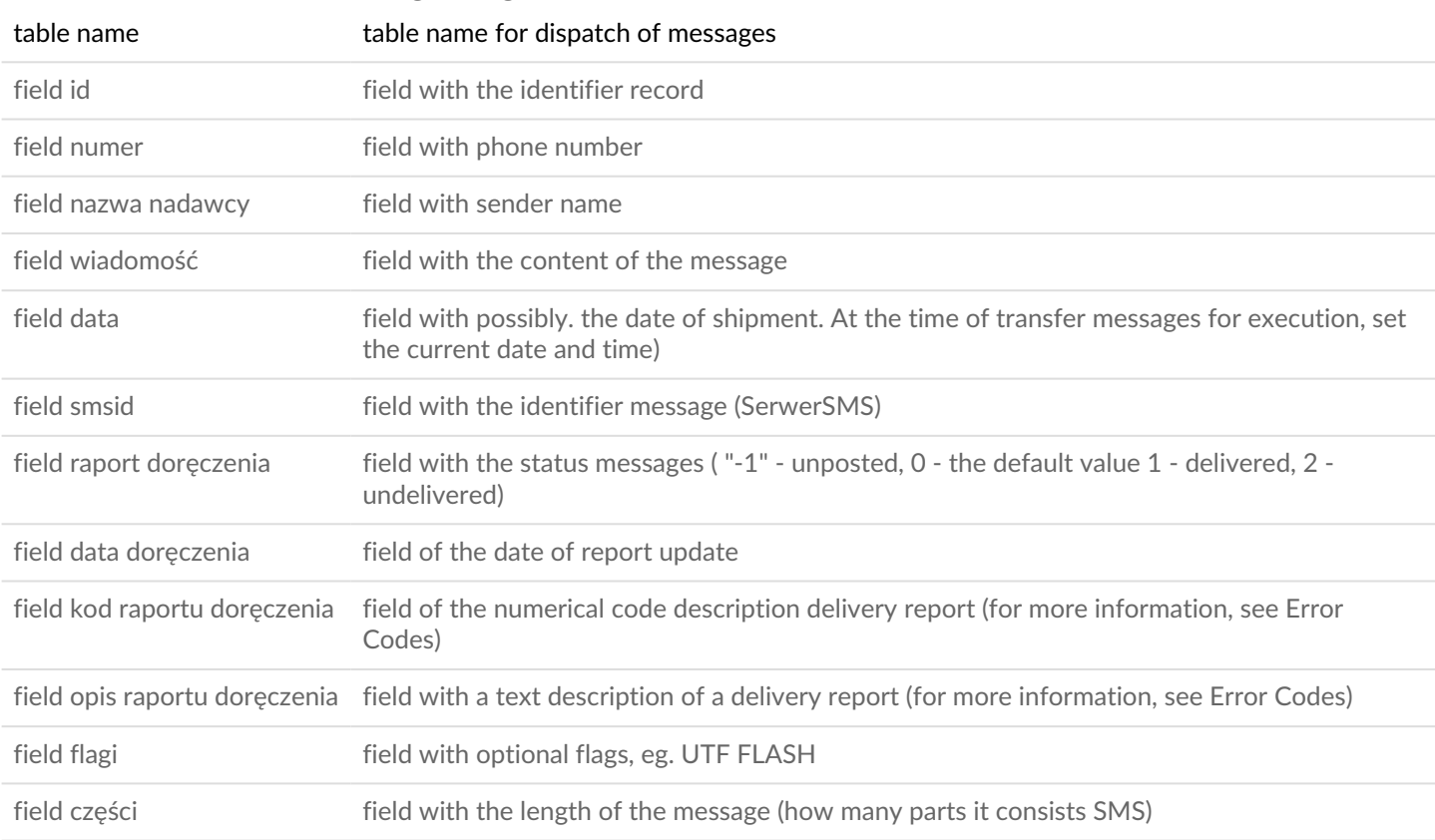

For individual table structure, message reception (MO)

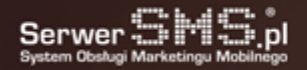

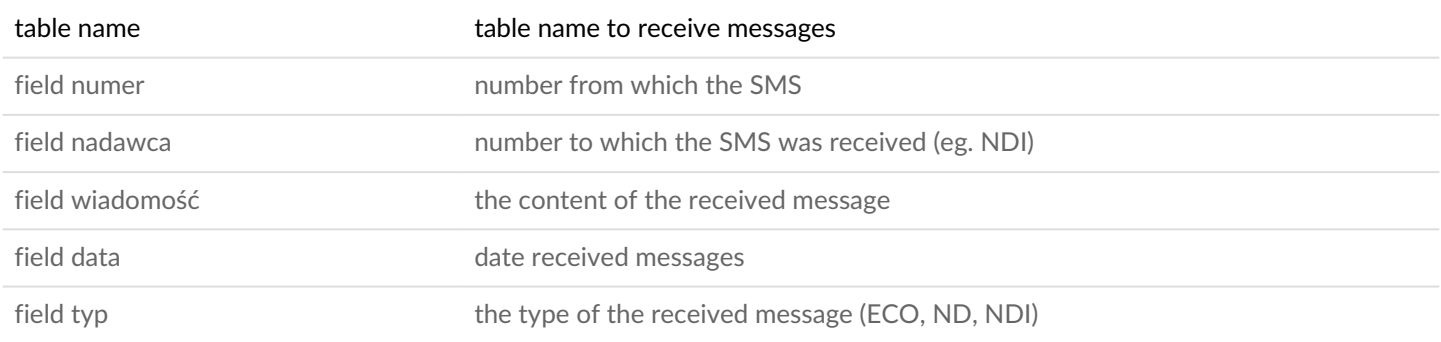

From the level of the Client Panel, it is possible to test the correctness of the connection by clicking on the test icon. The system will check the connection and display information whether access to the database is possible, whether there are relevant fields in the table and if there are any records in the table for sending messages.

It is also possible to download a configuration containing full information about a given connection (access to the database, names of tables and fields, examples of connection and sending messages).

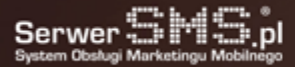

# Configuring the Client

The customer can create a database or share a part of the existing database. In the case of tables, the Customer may use the structure proposed by SerwerSMS (the code for creating the tables below) or, if necessary, configure access to the database and table by filling in the Customer Panel fields related to the connection to the database, table name and structure. The IP address from which the connection will be made in order to download messages for sending, updating reports and adding answers is: 94.152.131.145.

For a table with messages to send, it is necessary to specify fields:

- table name
- record id
- number
- sender
- message
- smsid
- delivery report
- delivery report time
- delivery report code
- description of the delivery report
- flags
- parts

Default table structure for sending messages:

CREATE TABLE IF NOT EXISTS `SerwerSMS\_MT` (

`id` int(10) unsigned NOT NULL,

`number` varchar(20) COLLATE utf8\_polish\_ci NOT NULL,

`sender` varchar(20) COLLATE utf8\_polish\_ci NOT NULL,

- `message` text COLLATE utf8\_polish\_ci NOT NULL,
- `date` datetime NOT NULL,

`flags` varchar(50) COLLATE utf8\_polish\_ci NOT NULL,

`smsid` varchar(20) COLLATE utf8\_polish\_ci NOT NULL,

`dlr` enum('-1','0','1','2') COLLATE utf8\_polish\_ci NOT NULL DEFAULT '0',

`dlr\_date` datetime NOT NULL,

`dlr\_code` int(10) unsigned NOT NULL,

`dlr\_description` varchar(100) COLLATE utf8\_polish\_ci NOT NULL,

`parts` tinyint(1)

) ENGINE=InnoDB AUTO\_INCREMENT=3 DEFAULT CHARSET=utf8 COLLATE=utf8\_polish\_ci;

ALTER TABLE `SerwerSMS\_MT` ADD PRIMARY KEY (`id`), ADD KEY `smsid` (`smsid`), ADD KEY `new` (`smsid`,`date`); ALTER TABLE `SerwerSMS\_MT` MODIFY `id` int(10) unsigned NOT NULL AUTO\_INCREMENT;

Default table structure for message reception (optional):

CREATE TABLE IF NOT EXISTS `SerwerSMS\_MO` (

`id` int(10) unsigned NOT NULL,

`number` varchar(20) COLLATE utf8\_polish\_ci NOT NULL,

`sender` varchar(20) COLLATE utf8\_polish\_ci NOT NULL,

`message` text COLLATE utf8\_polish\_ci NOT NULL,

`date` datetime NOT NULL,

`type` enum('ECO','ND','NDI') COLLATE utf8\_polish\_ci NOT NULL

) ENGINE=InnoDB DEFAULT CHARSET=utf8 COLLATE=utf8\_polish\_ci;

ALTER TABLE `SerwerSMS\_MO` ADD PRIMARY KEY (`id`);

ALTER TABLE `SerwerSMS\_MO` MODIFY `id` int(10) unsigned NOT NULL AUTO\_INCREMENT;

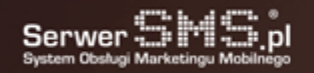

Table structure for MSSQL for sending messages:

```
CREATE TABLE SerwerSMS_MT(
id int PRIMARY KEY NOT NULL IDENTITY(1,1),
  number varchar(20) NOT NULL,
  sender varchar(20) NOT NULL,
  message text NOT NULL,
  date datetime NOT NULL,
 flags varchar(50) NOT NULL,
  smsid varchar(20) NOT NULL,
  dlr VARCHAR(2) NOT NULL CHECK (dlr IN('-1', '0', '1', '2')) DEFAULT '0',
  dlr_date datetime NOT NULL,
  dlr_code int NOT NULL,
  dlr_description varchar(100) NOT NULL,
 parts tinyint
```

```
)
```
Struktura tabeli dla MSSQL do odbioru wiadomości (optional):

CREATE TABLE SerwerSMS\_MO ( id int PRIMARY KEY NOT NULL IDENTITY(1,1), number varchar(20) NOT NULL, sender varchar(20) NOT NULL, message text NOT NULL, date datetime NOT NULL, type VARCHAR(5) NOT NULL CHECK (type IN('ECO+','ND','NDI')) DEFAULT '0', )

```
Serwer Dirt
```
### Configuration side SerwerSMS

To configure access to the SQL API side SerwerSMS, you must create a new configuration by selecting the field called "Type" to "LOCAL". Saving these settings will create two tables in the database SerwerSMS and the user who will have access to these tables (INSERT and SELECT). The following describes the structure of the table for the dispatch of messages and received messages (SMS replies and incoming).

The structure of the table for dispatch of messages:

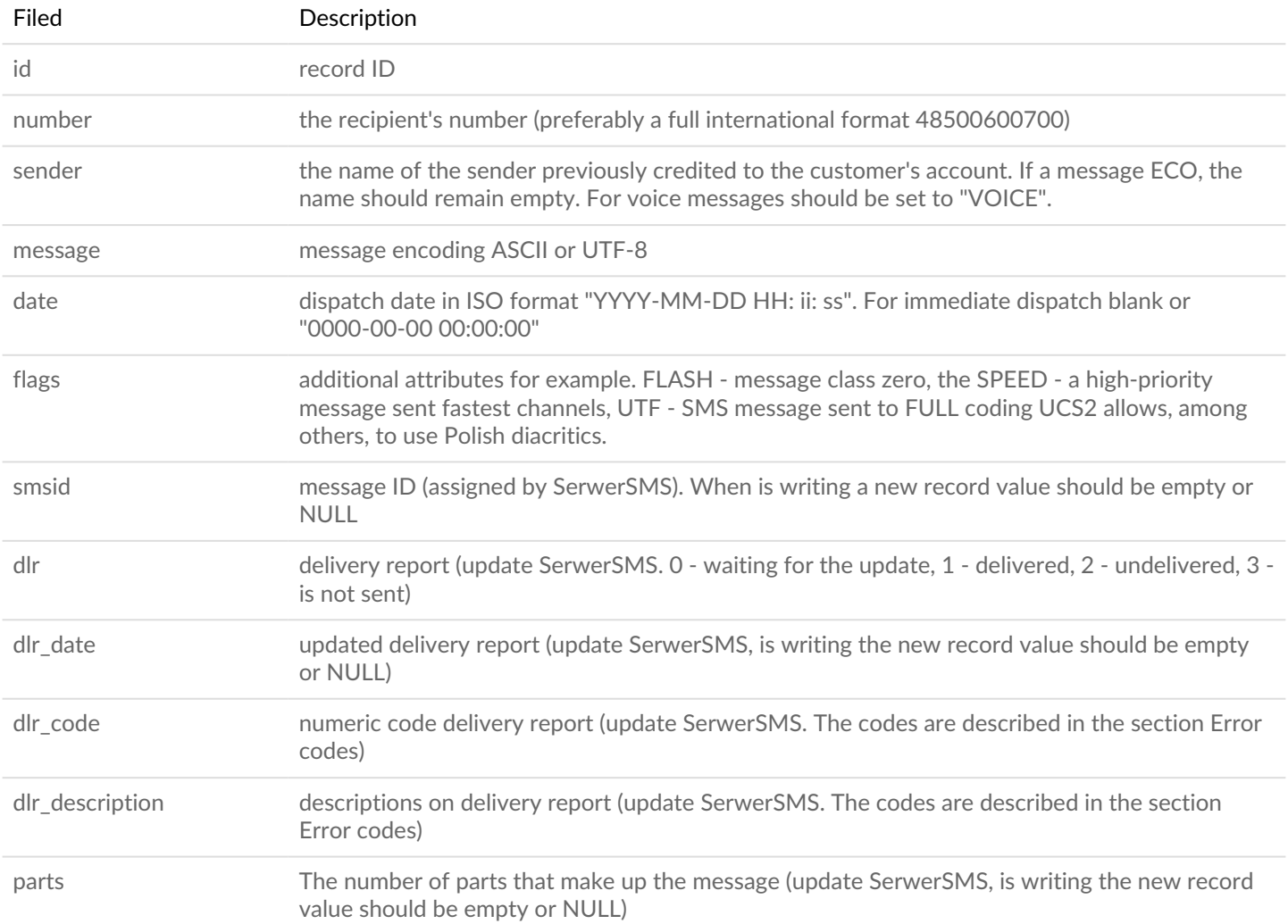

#### The structure of the table to receive messages:

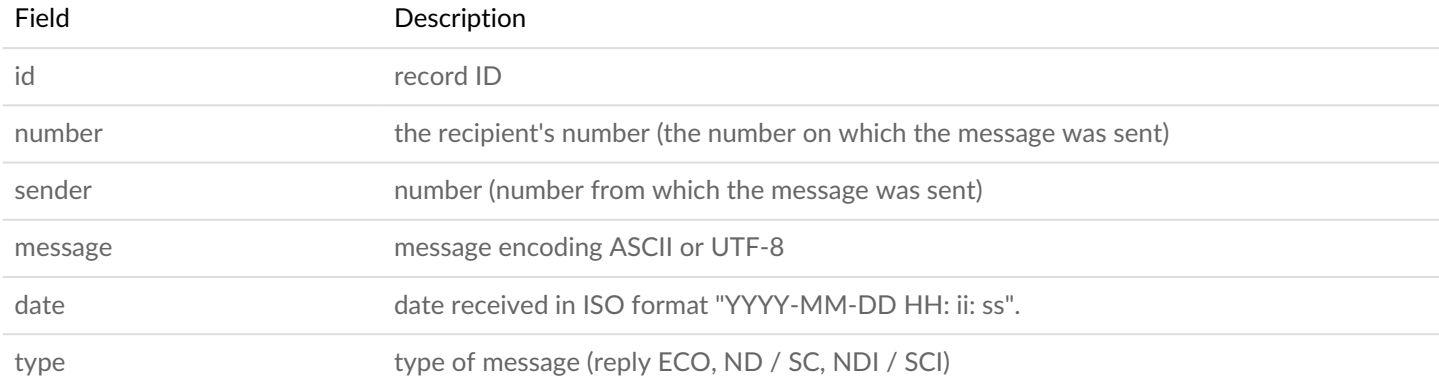

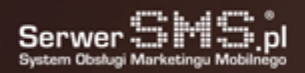

### Data archivization

For configuration maintained on the side SerwerSMS, data (messages sent and received) will be archived after six months. In the case of the configuration of the Client, depending on the amount of data stored in tables, and server performance also we recommend archiving from time to time in order to maintain high productivity by mail records and update them.